# **ЦИФРОВОЙ НАСТОЛЬНЫЙ МУЛЬТИМЕТР MXD4660A**

## **Инструкция по эксплуатации**

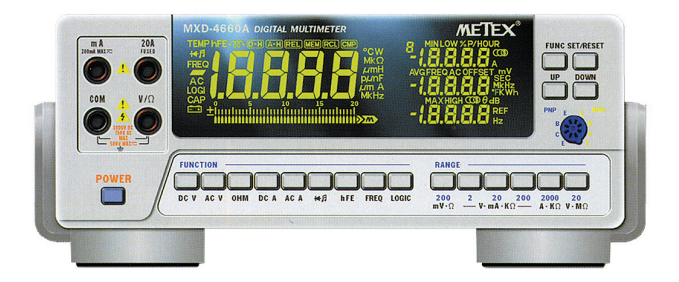

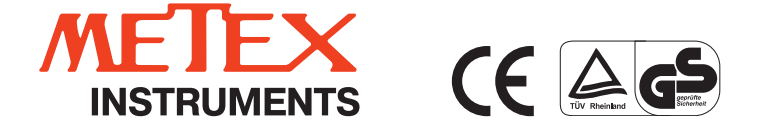

# **СОДЕРЖАНИЕ**

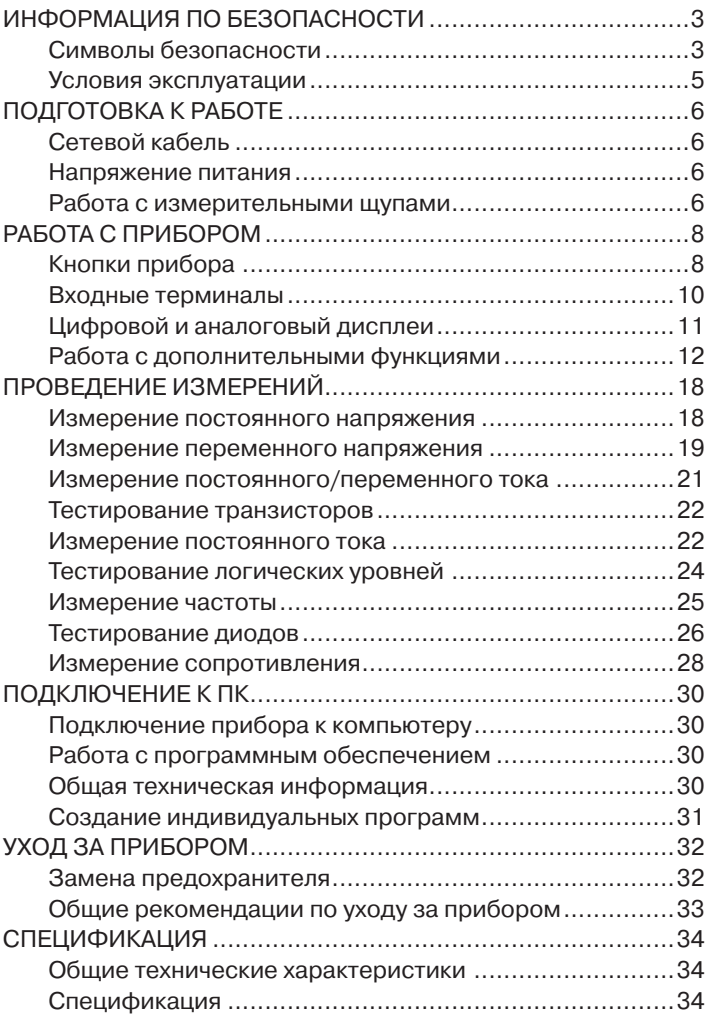

# **ЛИЦЕВАЯ ПАНЕЛЬ ПРИБОРА**

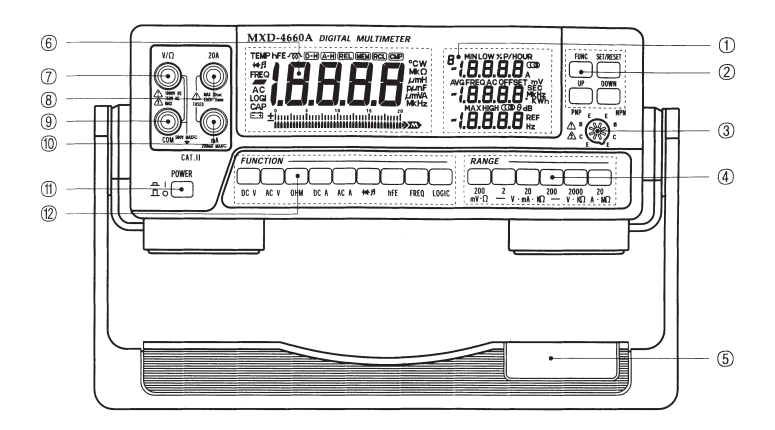

- 1. Область дополнительных дисплеев
- 2. Кнопка **FUNC**
- 3. Гнездо для тестирования транзисторов
- 4. Кнопки диапазонов измерений
- 5. Подставка
- 6. Основной ЖК дисплей
- 7. Входной терминал **V/**Ω
- 8. Входной терминал **20А**
- 9. Входной терминал **СОМ**
- 10.Входной терминал **mА**
- 11.Кнопка **POWER**
- 12.Кнопки режимов измерений

# **ЗАДНЯЯ ПАНЕЛЬ ПРИБОРА**

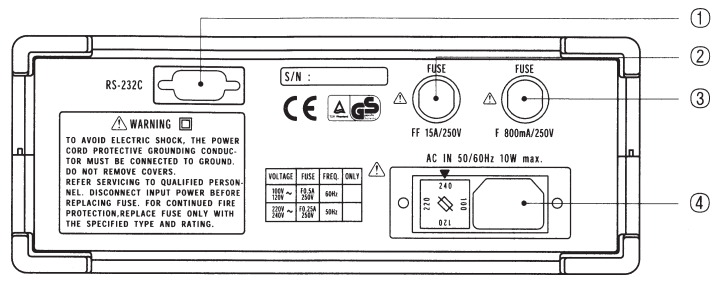

- 1. Разъем кабеля RS232С
- 2. Гнездо предохранителя 15 А/250 В
- 3. Гнездо предохранителя 800 мА/250 В
- 4. Гнездо питания

# ИНФОРМАЦИЯ ПО БЕЗОПАСНОСТИ

# Сертификация по безопасности

Данный измерительный прибор соответствует стандарту IEC1010-1/EN61010-1, часть 1, т.е. предназначен для проведения измерительных работ электронного оборудования, а также для лабораторного использования в соответствии с категорией безопасности класса II, категория по перенапряжению II.

Данная инструкция по эксплуатации содержит обязательные условия, которые необходимо соблюдать для безопасной работы с прибором.

# Символы безопасности

На лицевой панели прибора и в данной инструкции используются следующие условные символы:

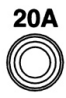

Максимальной ток для данного терминала - 20 A пост./перем. Терминал имеет защиту плавким предохранителем 250 В/15 А. При измерении высоких токов время измерения не должны превышать 30 секунд, а интервал между измерениями не должен быть менее 15 минут.

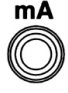

Максимальный ток для данного терминала - 200 мА пост./перем. Терминал имеет защиту плавким предохранителем 800 мА/250 В.

Во избежание электрического шока, а также по-

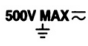

вреждения прибора не подключайте общий терминал СОМ к источнику напряжения более 500 В по ОТНОШЕНИЮ К ЗЕМЛЕ.

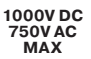

Максимальный уровень тестируемого напряжения - 1000 В пост. или 750 В перем. тока.

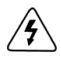

Будьте осторожны при работе с высоким напряжением. Не дотрагивайтесь до металлических контактов измерительных щупов и рабочих терминалов. Обратитесь к инструкции.

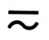

Постоянный/переменный ток.

#### 0 Защита класса II, двойная изоляция.

**CAT II** Категория защиты по перенапряжению II.

## **Требования по безопасности**

- Во избежание электрического шока и повреждения прибора не измеряйте напряжение, превышающее 1000 В пост. тока или 750 В перем. тока.
- Чтобы избежать повреждения прибора и возможных травм не превышайте на входных терминалах значений, приведенных в таблице 1.
- Во избежание повреждения прибора перед изменением положения поворотного переключателя функций или выбором нового диапазона отключите измерительные щупы от тестируемой цепи.
- Будьте внимательны при работе с напряжением более 35 В пост. тока / 25 В перем. тока.
- Диапазон 20 А защищен предохранителем. Во избежание возможных повреждений прибора используйте мультиметр только для тестирования цепей, имеющих защиту плавким предохранителем на 20 А или ОЗУ до 20 А или 4000 ВA.
- Не подключайте напряжение одновременно к терминалам **20А** или **mA** и **COM**.
- Храните прибор и щупы вдали от влаги.
- Перед работой с прибором убедитесь, что измерительные щупы находятся в исправном состоянии.

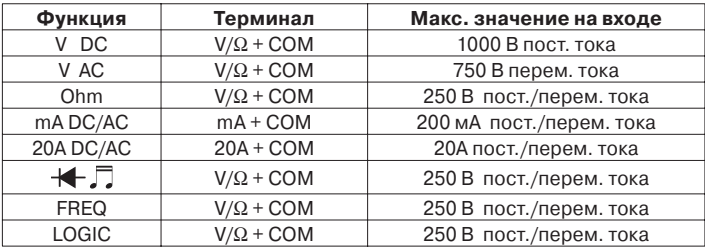

#### **Таблица 1. Входные пределы.**

## **Условия эксплуатации**

Точность и исправная работа прибора гарантированы при соблюдении следующих условий проведения измерений:

- эксплуатации во внутренних помещениях;
- на высоте до 2000 м;
- температуре +5...+40°С;
- максимальной относительной влажности 80% при температуре до 31°С и уменьшении относительной влажности до 50% при температуре 40°С;
- колебаниях сетевого напряжения питания +10% от номинального значения;
- напряжение переходных процессов должно соответствовать категории II.

# **ПОДГОТОВКА К РАБОТЕ**

# **Сетевой кабель**

Прилагаемый сетевой кабель имеет розетку (3 контакта) и вилку и подсоединяется к гнезду на задней панели прибора. Подключайте силовой кабель только к заземленной розетке.

## **Напряжение питания**

Питание мультиметра осуществляется от сети 220 В (240В)/ 50 Гц, ±10%.

Потребляемая мощность 10 Вт.

## **Работа с подставкой**

Настольный мультиметр имеет 4 резиновые ножки и может быть установлен на рабочем столе на высоте 30 см посредством подставки. Кроме того, пластиковый держатель предназначен для выбора оптимального угла наклона прибора для удобства считывания показаний.

### **Работа с измерительными щупами**

Для проведения измерений используйте только те щупы, которые входят в комплект к прибору (тип 800-5002). Щупы предназначены для работы с напряжением до 1000 В.

#### **Внимание:**

**•** Несмотря на то, что щупы предназначены для работы с напряжением до 1200 В, максимальное значение входного напряжения для данного мультиметра не должно превышать 1000 В пост. тока или 750 В переменного тока. Превышение этих входных пределов может повредить измерительный прибор или привести к травме. Будьте особо внимательны при работе с высоким напряжением.

**•** Никогда не подключайте один контакт щупа к терминалу СОМ, а другой к источнику напряжения, содержащему более 500 В по отношению к земле. Это может привести к серьезным повреждениям.

# РАБОТА С ПРИБОРОМ

Для того чтобы убедиться в исправности прибора:

- 1. Нажмите кнопку POWER для включения питания прибора.
- 2. Для выбора измерительной функции нажмите одну из кнопок группы **FUNCTION** (кнопки первой группы).
- 3. Нажмите кнопку RANGE для выбора диапазона измерений (кнопки второй группы).
- 4. Для выбора дополнительных измерительных функций используйте кнопки третьей группы.

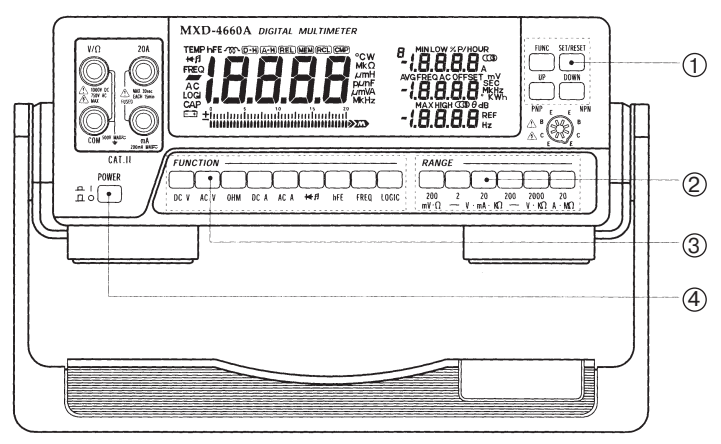

- 1. Кнопки выбора и настройки дополнительных функций (третья группа кнопок)
- 2. Кнопки выбора диап. измерений (вторая группа кнопок)
- 3. Кнопки выбора режимов измерений (первая группа кнопок)
- 4. Кнопка вкл. /выкл.

# **РАБОТА С ПРИБОРОМ**

# **Кнопки прибора**

Данный раздел посвящен описанию кнопок прибора, расположенных на его лицевой панели. Они используются в сочетании с определенным диапазоном и режимом измерений. На дисплее прибора появится соответствующий индикатор рабочего режима измерения.

### **POWER**

#### **POWER**

 $n +$  Нажмите кнопку **POWER** для включения и выключения  $\overline{a}$ питания прибора.

#### **FUNCTION (первая группа кнопок)**

Кнопки первой группы используются для выбора режима измерений:

- **DC V** Режим измерения пост. напряж. (200 мВ 1000 В)
- **AC V** Режим измерения перем. напряж. (200 мВ 750 В)
- **OHM** Режим измерения сопротивления (200 Ом 20 МОм)
- **DC A** Режим измерения постоянного тока (2 мА 20 А)
- **AC A** Режим измерения переменного тока (2 мА 20 А)
- ₩Л Режим тестирования диодов и прозвона цепи на обрыв
- **hFE** Режим тестирования транзисторов
- **FREQ** Режим измерения частоты (20 кГц 20 МГц)
- **LOGIC** Режим тестирования логики (High, Low, ---)

### **RANGE (вторая группа кнопок)**

Кнопки второй группы используются для выбора диапазона измерений.

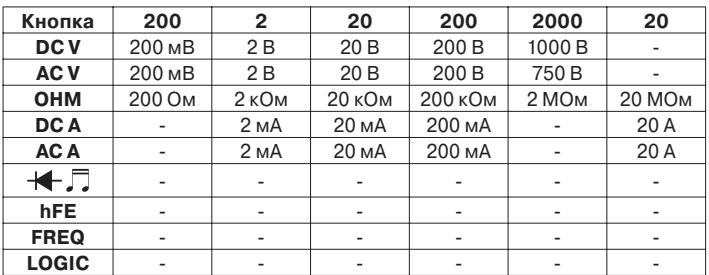

#### **Таблица 2. Диапазоны измерений.**

#### **Кнопки третьей группы**

### **FUNC**

Кнопка **FUNC** используется для выбора дополнительного режима измерений. На дисплее прибора появятся соответствующие индикаторы выбранного режима:

#### **D-H** → **A-H** → **REL** → **MEM** → **RCL** → **CMP**

### **SET/RESET**

Кнопка **SET/RESET** используется для запуска (или выхода из) выбранного посредством кнопки **FUNC** дополнительного режима измерений.

### **UP/DOWN**

Данные кнопки предназначены для выбора полярности, опорного значения и номера ячейки памяти в режимах **REL**  и **СМР**.

## **Входные терминалы**

## **20A**

Данный терминал используется для измерения тока (постоянного и переменного) до 20 А, если в группе кнопок **FUNCTION**  выбраны кнопки **DC A** или **AC A** и посредством кнопок **RANGE**  установлен диапазон 20 А.

## **mA**

Данный терминал используется для измерения тока (постоянного и переменного) в диапазонах 2 мА, 20 мА и 200 мА, если в группе кнопок **FUNCTION** выбраны кнопки **DC A** или **AC A** и посредством кнопок **RANGE** установлен диапазон 2 мА, 20 мА или 200 мА соответственно.

## **COM**

Данный терминал используется для всех видов измерений.

## **V/**Ω

Этот терминал используется для измерений напряжения, сопротивления, частоты, тестирования диодов и цепи на обрыв, а также логического теста.

## **hFE**

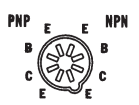

Установите выводы базы, коллектора и эмиттера в соответствующие терминалы гнезда для тестирования транзисторов. Следите за маркировкой терминалов гнезда!

# **Цифровой и аналоговый дисплеи**

## **Цифровой дисплей**

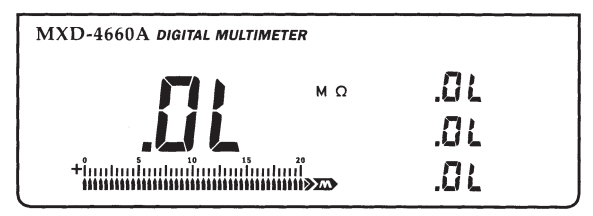

Максимальное значение цифрового дисплея – 19999. Также, на дисплее автоматически указывается полярность и десятичная точка.

# **Линейная шкала**

Линейная шкала состоит из 43 сегментов, загорающихся слева направо по мере нарастания нагрузки на входе. Линейная шкала во многом напоминает стрелку мультиметра, но лишена ее основного недостатка - возможного механического зашкаливания.

Если входное значение равно или превышает 20000 единиц в соответствии с выбранным диапазоном единиц измерений, на дисплее прибора появится индикатор выхода за пределы диапазона OL, загорится полная линейная шкала и раздастся звуковой сигнал зуммера.

## **Аналоговая шкала**

#### $20$ tionhadmalandanhadmaland

Аналоговая шкала представляет абсолютные результаты измерений.

#### Индикатор выхода за пределы диапазона OL

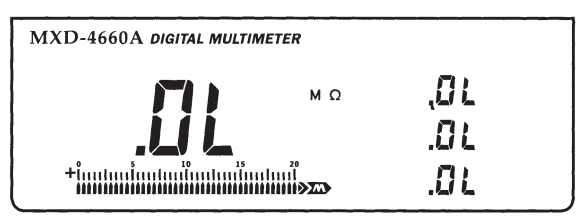

Если входная нагрузка превышает максимально допустимое значение для данного диапазона измерений, на дисплее прибора появится индикатор выхода за пределы диапазона OL, загорится полная линейная шкала и раздастся сигнал зуммера.

# Работа с дополнительными функциями

Следующий раздел описывает дополнительные измерительные возможности настольного мультиметра MXD-4660A.

#### Режим D-Н

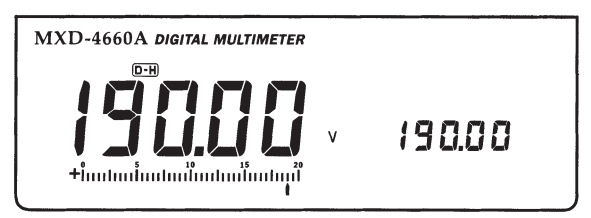

Режим Data Hold позволяет удерживать результаты текущих измерений на дополнительном суб-дисплее. Для выбора данной функции нажмите несколько раз кнопку FUNC, пока в верхней части дисплея не появится индикатор D-H.

Для запуска функции нажмите кнопку **SET/RESET**. На основном дисплее результаты измерений будут непрерывно об-НОВЛЯТЬСЯ.

Для выхода из функции Data Hold нажмите кнопку FUNC или удерживайте нажатой около 2 секунд кнопку **SET/RESET**.

Режим Д-Н

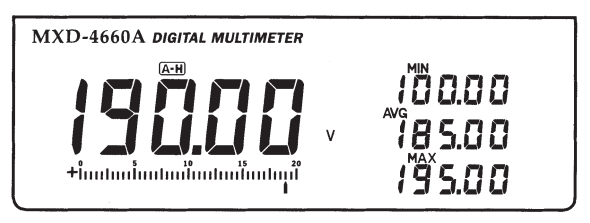

Дополнительный режим Auto Hold позволяет измерять максимальное (MAX), минимальное (MIN) и среднее (AVG) значения, зафиксированные за определенный период проведения измерений. Данные значения отображаются на дополнительных дисплеях прибора. Среднее значение рассчитывается с момента запуска функции Auto Hold.

Для выбора дополнительного режима Auto Hold нажмите несколько раз кнопку FUNC, пока в верхней части дисплея не появится индикатор А-Н. Нажмите кнопку SET/RESET.

Для выхода из режима нажмите кнопку FUNC или удерживайте нажатой около 2 секунд кнопку **SET/RESET**.

### **Pexum REL**

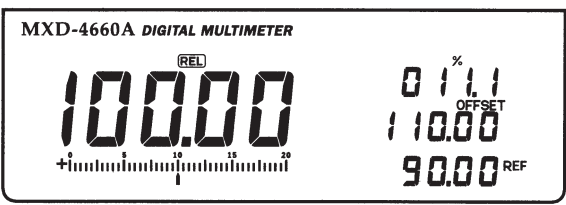

В режиме измерения относительных значений REL дисплей показывает разницу между сохраненным значением и текущим измерением. Например, при установке опорного значения напряжения можно измерять разницу между результаты измерений и опорным значением.

Для запуска функции:

- 1. Нажмите несколько раз кнопку **FUNC**, пока в верхней части дисплея не появится индикатор **REL**.
- 2. Используя кнопки **UP** и **DOWN**, выберите полярность опорного значения (при выборе отрицательной полярности на дисплее появится индикатор ).
- 3. Используя кнопки **UP** и **DOWN**, введите первую цифру опорного значения (первой цифрой может быть 1 или 0, ноль как первая цифра на дисплей не выводится). Нажмите кнопку **SET/RESET**.
- 4. Повторите пункт 3 для ввода остальных цифр опорного значения (от 0 до 9).
- 5. После ввода последней цифры опорного значения прибор автоматически запустит функцию **REL**. На основном дисплее будут отображаться результаты текущих измерений, на верхнем дополнительном дисплее будет показано значение отклонения в процентах (%=отклонение/опорное значение х 100), на среднем дополнительном дисплее – разница между измеренным и опорным значениями, а на нижнем дополнительном дисплее – само опорное значение.

#### **Режим МЕМ**

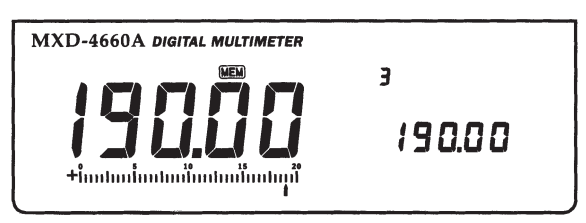

Данный измерительный прибор позволяет сохранять в память до 10 результатов измерений.

Для сохранения значений в память прибора:

- 1. Нажмите несколько раз кнопку **FUNC**, пока в верхней части дисплея не появится индикатор **МЕМ**.
- 2. На дисплее загорится индикатор номера ячейки памяти.

Используя кнопки UP и DOWN, выберите номер ячейки, куда необходимо сохранить текущее значение.

- 3. В процессе проведения измерений нажмите кнопку SET/ **RESET** для сохранения в память текущего результата измерений. Сохраненное значение будет отображено на дополнительном дисплее.
- 4. Для выхода из режима **MEM** нажмите кнопку FUNC или удерживайте нажатой около 2 секунд кнопку **SET/RESET**.

Примечание: Если выбранная ячейка памяти уже содержала ранее сохраненное значение, при введении нового значения предыдущее автоматически сотрется.

### **PAWMMRCL**

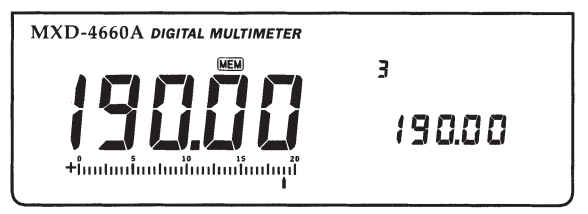

Для вывода на дисплей прибора ранее сохраненных значений<sup>.</sup>

- 1. Нажмите несколько раз кнопку FUNC, пока в верхней части дисплея не появится индикатор RCL.
- 2. На дисплее загорится индикатор номера ячейки памяти. Используя кнопки UP и DOWN, выберите требуемый номер ячейки памяти.
- 3. Нажмите кнопку **SET/RESET** для вывода на экран значения выбранной ячейки.

Примечание: В режиме RCL активными являются все три дополнительных дисплея. На верхнем дисплее будет отображаться значение выбранной ячейки памяти, на среднем и нижнем дисплеях - значения последующих ячеек.

#### **Режим СМР**

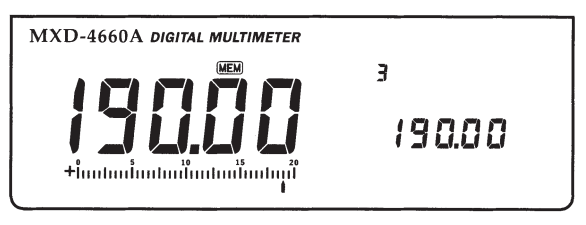

Дополнительный режим измерений в заданных пределах позволяет устанавливать крайние пределы и сравнивать результаты измерений с установленными максимальным и минимальным значениями.

Если текущее значение измерений ниже минимального заданного предела, на дополнительном дисплее появится индикатор **LOW**. Если текущее значение измерений выше максимального заданного предела, на дополнительном дисплее появится индикатор **HIGH**. Если измеренное значение находится в заданном интервале между минимальным и максимальным значениями, на дисплее появится индикатор **PASS**.

Для запуска функции:

- 1. Нажмите несколько раз кнопку **FUNC**, пока в верхней части дисплея не появится индикатор **СМР**.
- 2. Используя кнопки **UP** и **DOWN**, выберите полярность значения нижнего предела измерений (при выборе отрицательной полярности на дисплее прибора появится индикатор ). Нажмите кнопку **SET/RESET**.
- 3. Используя кнопки **UP** и **DOWN**, введите первую цифру значения нижнего предела (первой цифрой может быть 1 или 0, ноль как первая цифра на дисплей не выводится). Нажмите кнопку **SET/RESET**. Повторите данный пункт для выбора остальных цифр значения.
- 4. Повторите пункты 2 и 3 для установки значения верхнего предела измерений.
- 5. После установки верхнего и нижнего пределов измерений

прибор автоматически запустит функцию **СМР**. На основном будут обновляться результаты текущих измерений, нижнее и верхнее значение пределов будет показано на верхнем и нижнем дополнительных дисплеях соответственно, а результат сравнения будет отображаться на среднем дополнительном дисплее.

6. Нажмите кнопку **SET/RESET** для выхода из данного режима.

# ПРОВЕДЕНИЕ ИЗМЕРЕНИЙ

Этот раздел содержит инструкции и некоторые полезные замечания по проведению различных видов измерений.

#### Измерение постоянного напряжения

Внимание: Не пытайтесь измерять напряжение более 1000 В пост. тока. Это может привести к повреждению прибора, а также к угрозе поражения электрическим током.

Не дотрагивайтесь до тестируемой цепи или компонентов цепи при измерении напряжения более 25 В эфф. перем, тока или 35 В пост, тока.

Для измерения постоянного напряжения:

- 1. Нажмите кнопку DC V в группе кнопок FUNCTION.
- 2. Используя кнопки группы RANGE, выберите требуемый диапазон измерений. Если примерный уровень тестируемого напряжения не известен, установите максимальный диапазон для измерения напряжений и постепенно уменьшайте диапазон для получения более точных результатов.
- 3. Подключите черный измерительный щуп к терминалу СОМ и красный щуп к терминалу  $V/\Omega$ .
- 4. Подключите измерительные щупы к источнику тестируемого напряжения.

- Если тестируемое напряжение отрицательное, в левой части дисплея появится индикатор  $\blacksquare$ .
- Для получения более точных результатов измерений выберите самый минимальный диапазон измерений, при котором на дисплее не появляется индикатор выхода за пределы диапазона.
- Входной импеданс: 10 МОм.
- В режиме измерения постоянного напряжения результат измерений будет представлен на основном дисплее. На

верхнем вспомогательном дисплее будет зафиксировано значение, измеренное на 1 секунду ранее основного значения, на центральном вспомогательном дисплее – на 2 секунды ранее и на нижнем - 3 секунды ранее.

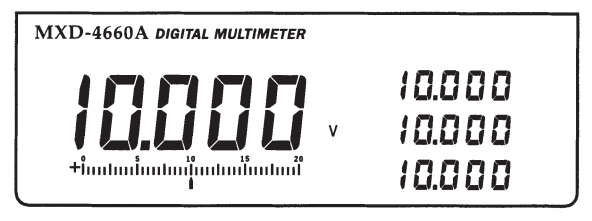

### **Измерение переменного напряжения**

**Внимание:** Не пытайтесь измерять напряжение более 750 В пост. тока. Это может привести к повреждению прибора, а также к угрозе поражения электрическим током.

Не дотрагивайтесь до тестируемой цепи или компонентов цепи при измерении напряжения более 25 В эфф. перем. тока или 35 В пост. тока.

Для измерения переменного напряжения:

- 1. Нажмите кнопку **АC V** в группе кнопок **FUNCTION**. На дисплее прибора появится индикатор **АС**.
- 2. Используя кнопки группы **RANGE**, выберите требуемый диапазон измерений. Если примерный уровень тестируемого напряжения не известен, установите максимальный диапазон для измерения напряжения и постепенно уменьшайте диапазон для получения более точных результатов.
- 3. Подключите черный измерительный щуп к терминалу **СОМ** и красный щуп к терминалу **V/**Ω.
- 4. Подключите измерительные щупы к источнику тестируемого напряжения.

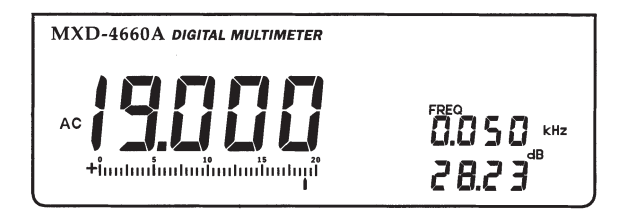

- В зависимости от тестируемого источника переменного напряжения, на центральном вспомогательном дисплее будет отображено значение частоты, а на нижнем дисплее – значение dB(m).
- Значение dBm является логарифмическим коэффициентом отношения входного напряжения к стандартно заданному значению:

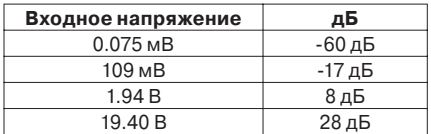

- Входной импеданс: 10 МОм/10 пФ.
- Частотный диапазон: 40 Гц 10 кГц.
- Благодаря высокой чувствительности входных терминалов мультиметр может показывать некое малое значение, если прибор не подключен к объекту измерений. Это является нормой, результаты измерений появятся на дисплее при подключении щупов к тестируемой цепи.

### **Измерение постоянного/переменного тока**

**Внимание:** Во избежание удара электрическим током никогда не проводите измерения тока в цепи с напряжением более 250 В постоянного или переменного тока. Это может повредить прибор. Терминал 20 А защищен предохранителем. Никогда не измеряйте ток, превышающий 20 А. При измерении больших токов время измерения не должно превышать 30 секунд, интервал между измерениями должен составлять не менее 15 минут.

Для измерения тока:

- 1. Нажмите кнопку **АC А** или **DC A** в группе кнопок **FUNCTION**. При выборе режима измерения переменного тока на дисплее прибора появится индикатор **АС**.
- 2. Подключите черный измерительный щуп к терминалу **СОМ** и красный щуп к терминалу **mA** или **20A**.
- 3. Подключите измерительные щупы последовательно к объекту измерений.

- Если не известна примерная величина измеряемого тока, для проведения первичных измерений используйте терминал 20А. Используйте входной терминал mА для измерения токов до 200 мА.
- При измерении тока внутренние резисторы мультиметра создают паразитное напряжение на терминалах прибора. Значение такое падения напряжения очень незначительно, но, тем не менее, оно может повлиять на точность измерений.
- В режиме измерения постоянного тока на дисплее появится индикатор Дия индикации отрицательной полярности.
- В режиме измерения постоянного тока на основном дисплее будет представлено текущее значение измерений, на верхнем дополнительном дисплее – значение, зафиксированное на секунду ранее основного дисплея, на

центральном дополнительном дисплее – значение, зафиксированное на 2 секунды ранее основного дисплея, на нижнем дополнительном дисплее – значение, зафиксированное на 3 секунды ранее основного дисплея.

- При измерении переменного тока, на основном дисплее прибора будет представлено текущее значение измерений, на центральном дополнительном дисплее – значение частоты (40 Гц – 10 кГц).

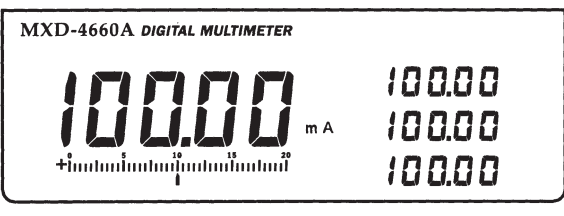

Измерение постоянного тока

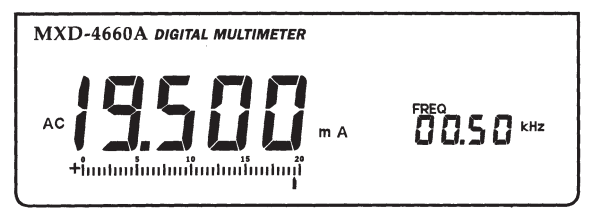

Измерение переменного тока

## **Тестирование транзисторов**

**Внимание:** Гнездо для тестирования транзисторов не защищено от перегрузок. Использование дополнительных адаптеров, установленных в транзисторное гнездо, может повредить прибор.

Для определения hFE значения транзистора:

- 1. Нажмите кнопку **hFE** в группе кнопок **FUNCTION**.
- 2. Подключите выводы базы, коллектора и эмиттера в соот-

ветствующие терминалы гнезда для тестирования транзисторов. Снимите показания на дисплее.

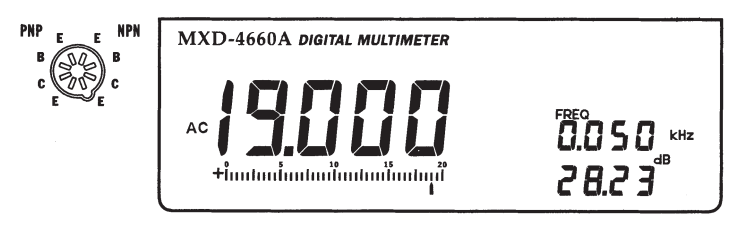

- Некоторые транзисторы Дарлингтона содержат внутреннее сопротивление база-эмиттер. Т.к. прибор рассчитывает значение hFE, наличие любых внутренних сопротивлений может привести к ошибочным результатам измерений.
- Значение hFE транзистора не может быть измерено, если он подключен к цепи.
- Данный прибор не предназначен для измерений hFE значений FET и других не биполярных транзисторов.
- Данный мультиметр не предназначен для тестирования мощных высоковольтных транзисторов. Кроме того, нестандартные контакты корпусов мощных транзисторов могут повредить измерительное гнездо прибора.
- При тестировании транзисторов на основном дисплее прибора представлено значение hFE транзистора, на верхнем дополнительном дисплее – значение, зафиксированное на секунду ранее основного дисплея, на центральном дополнительном дисплее – значение, зафиксированное на 2 секунды ранее основного дисплея, на нижнем дополнительном дисплее – значение, зафиксированное на 3 секунды ранее основного дисплея.

## **Тестирование логических уровней**

Данный режим измерений предназначен для тестирования логического уровня отдельных участков цепи.

Для тестирования логических уровней:

- 1. Нажмите кнопку **LOGIC** в группе кнопок **FUNCTION**. На дисплее появится индикатор **rdy**.
- 2. Подключите измерительные щупы к входным терминалам **COM** и **V/**Ω.
- 3. Подключите черный щуп к земле цепи и красный щуп к рабочему участку цепи (V+). Нажмите кнопку **SET/RESET**.
- 4. Не меняя подключения черного щупа, подключите красный щуп к другому участку цепи. На дисплее прибора появится значение логического уровня:
- **•** Индикатор **Hi** (высокий уровень) указывает на то, что текущее значение превышает предыдущее более чем на 70%.
- **•** Индикатор **Lo** (низкий уровень) указывает на то, что текущее значение ниже предыдущего более чем на 30%.
- **•** Индикатор **---** указывает на то, что текущий результат измерений находится между сохраненными значениями.

- В режиме тестирования логики кнопка FUNC не доступна.
- Макс. напряжение в режиме тестирования логики 19.999 В. Не превышайте данного максимального значения.
- В режиме тестирования логики на центральном дополнительном дисплее будет отображено значение частоты, а на нижнем дополнительном дисплее – значение постоянного напряжения.

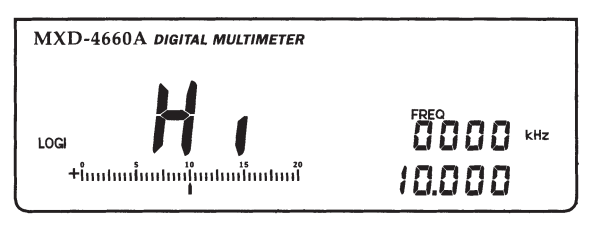

## **Измерение частоты**

**Внимание:** Во избежание повреждения прибора и удара электрическим током не измеряйте частоту сигнала, превышающего 250 В перем. эфф. тока.

Для измерения частоты сигнала:

- 1. Нажмите кнопку **FREQ** в группе кнопок **FUNCTION**.
- 2. Подключите черный щуп к терминалу **СОМ** и красный щуп к терминалу **V/**Ω.
- 3. Подключите измерительные щупы к источнику тестируемой частоты. Прибор автоматически выберет диапазон измерений до 20 МГц.

**Внимание:** Если щупы подключены к источнику переменного тока, не нажимайте кнопки группы RANGE. Это может привести к повреждению внутренней схемы прибора и создать угрозу поражения электрическим током.

- Для получения более точных результатов измерений используйте BNC кабель.
- В режиме измерения частоты на центральном дополнительном дисплее будет отображено значение переменного напряжения (макс. 19.999 В), на нижнем дополнительном дисплее – значение dBm. Точность переменного напряжения гарантирована при полной шкале.
- Входная чувствительность: 1 Гц 1 МГц: 150 мВ эфф. 1 МГц – 20 МГц: 300 мВ эфф.

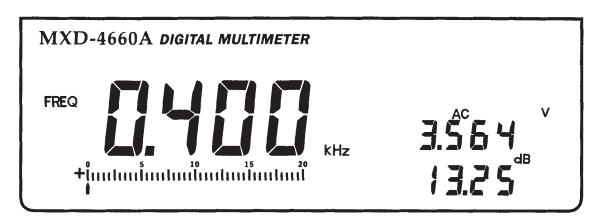

## **Тестирование диодов**

Данная измерительная функция позволяет тестировать диоды и другие полупроводники. В дополнении к этому, дисплей показывает значение прямого напряжения диода. Такая опция может быть использована для подбора диодов с аналогичными параметрами.

Для тестирования диодов:

- 1. Нажмите кнопку  $\blacksquare$  Пв группе кнопок **FUNCTION**.
- 2. Подключите черный щуп к терминалу **СОМ** и красный щуп к терминалу **V/**Ω.
- 3. Подсоедините щупы к тестируемому диоду и снимите показания на дисплее.

#### **Примечания:**

- Значение прямого падения напряжения для германиевого диода составляет 1.25 В прибл., для кремниевого диода – 0.7 В.
- Если значение прямого падения напряжения превышает 2.0 В, на дисплее появится индикатор OL.
- Мультиметр может быть использован для тестирования светодиодов (с низким током потребления). Если светодиод имеет рабочее напряжение более 2.0 В, прибор покажет его неисправность.
- В режиме тестирования диодов на центральном дополнительном дисплее могут появляться следующие индикаторы: Индикатор OPEN, если на центральном дисплее отображается индикатор OL.

Индикатор Good, если на центральном дисплее отображено значение от 0400.00 мВ до 1999.9 мВ.

Индикатор Bad, если на центральном дисплее отображено значение от 0000.0 мВ до 0399.9 мВ.

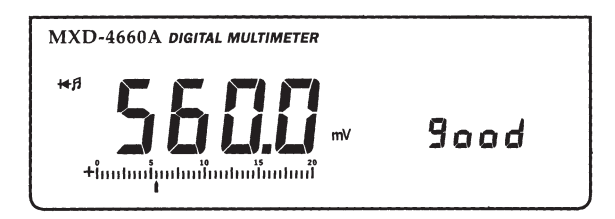

## **Тестирование цепи на обрыв**

Посредством данной функции можно тестировать электрические цепи, предохранители, провода.

**Внимание:** Не проводите прозвон цепи, находящейся под напряжением.

Для прозвона цепи на обрыв:

- 1. Нажмите кнопку **4.** Пв группе кнопок **FUNCTION**.
- 2. Подключите черный щуп к терминалу **СОМ** и красный щуп к терминалу **V/**Ω.
- 3. Выключите питание тестируемой цепи.
- 4. Подключите щупы к тестируемому объекту.

**Примечания:** Если сопротивление цепи менее 30 Ом, раздастся звуковой сигнал зуммера, на центральном дополнительном дисплее появится индикатор Shrt.

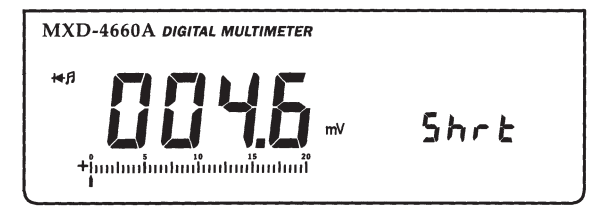

### **Измерение сопротивления**

**Внимание:** Никогда не подключайте измерительные щупы к источнику напряжения, если выбран режим измерения сопротивления и щупы подключены к терминалу V/Ω.

Перед проведением измерений убедитесь, что питание тестируемой цепи отключено и удалены батарейки из измеряемых устройств и приборов. Перед проведением измерений сопротивления все конденсаторы должны быть полностью разряжены.

Для измерения сопротивления:

- 1. Нажмите кнопку **OHM** в группе кнопок **FUNCTION**.
- 2. Подключите черный щуп к терминалу **СОМ** и красный щуп к терминалу **V/**Ω.
- 3. Подключите измерительные щупы к объекту тестирования.

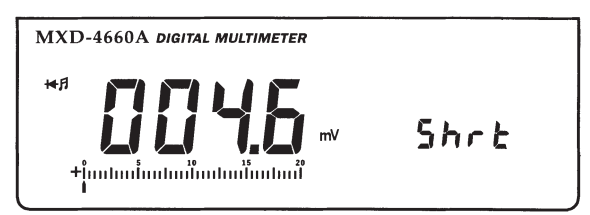

- При проведении измерений малых сопротивлений в диапазоне 200 Ом на точность результатов может повлиять собственное сопротивление щупов. Обычно погрешность составляет 1 Ом (±0.2) для стандартной пары щупов. Для определения точного значения погрешности закоротите щупы и снимите показания сопротивления на дисплее.
- При измерении сопротивления большое значение имеет качество соединения щупов и тестируемого устройства. Наличие масел, грязи, пыли, остатков припоя и других

инородных материалов может значительно повлиять на результаты измерений.

- Если измеряемое сопротивление превышает максимально допустимое значение, на дисплее появится индикатор OL и загорится полная линейная шкала.
- При измерении сопротивлений более 2 МОм значения на дисплее будут стабилизироваться в течение нескольких секунд. Это является нормой для измерений больших сопротивлений.
- В режиме измерения сопротивления на основном дисплее будет представлено текущее значение измерений, на верхнем дополнительном дисплее – значение, зафиксированное на секунду ранее основного дисплея, на центральном дополнительном дисплее – значение, зафиксированное на 2 секунды ранее основного дисплея, на нижнем дополнительном дисплее – значение, зафиксированное на 3 секунды ранее основного дисплея.

# ПОДКЛЮЧЕНИЕ К ПК

## Подключение прибора к компьютеру

Для подключения мультиметра к ПК:

- 1. Подключите кабель RS-232C к соответствующему разъему прибора и последовательному порту ПК.
- 2. Нажмите кнопку POWER для включения питания прибора.
- З Включите ПК

## Работа с программным обеспечением

В комплекте с прибором поставляется программа для записи и воспроизведения показаний мультиметра. Программа называется BenchView

Требования к системе: операционная система Windows 3.1 и выше, монитор VGA.

Для инсталляции программного обеспечения:

- 1. Включите компьютер и запустите Windows.
- 2. Вставьте приложенную дискету в дисковод компьютера.
- 3. Из Program Manager вызовите меню FILE-RUN. В операционной системе Windows 95 выберите START-RUN.
- 4. При необходимости введите:

a: \scope\setup <ENTER>, если дискета установлена в дисковод А.

- 5. Для завершения инсталляции следуйте инструкциям на экране.
- 6. Для запуска программы два раза щелкните мышью по иконке BENCHVIEW. Для получения дополнительных сведений обратитесь к файлу README.

## Общая техническая информация

- 1. Скорость передачи: 9600 бод
- 2. Кодирование: 7 бит
- 3. Четность: Отсутствует
- 4. Стоповые биты: 2

### Создание индивидуальных программ

Следующая программа является примером программы BASIC для получения единичного показания прибора:

10 OPEN "COM1: 9600, N, 7, 2, RS, CS, DS, CD" AS#2

20 PRINT #2. "D"

30 IN\$=INPUTS(4\*14,#2)

40 PRINT INS

50 CLOSE #2

#### Формат данных

Данные состоят из фреймов по 14 байт. Фреймы устанавливаются следующим образом:

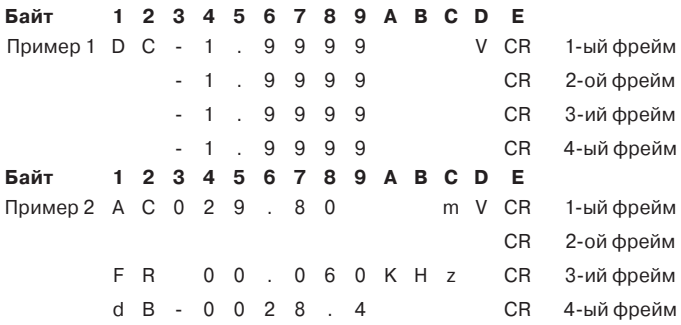

# УХОД ЗА ПРИБОРОМ

Данный мультиметр является точным прецизионным электрическим прибором. Не изменяйте внутреннюю схему прибора! Перед открытием задней крышки прибора убедитесь. что питание мультиметра выключено и измерительные щупы отсоединены от входных гнезд прибора.

### Замена предохранителя

Внимание: Новый предохранитель должен иметь соответствующие номинальные напряжение и ток.

#### Сетевой предохранитель

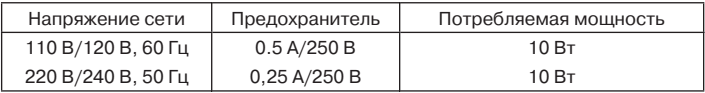

#### Предохранители терминалов 20А и тА

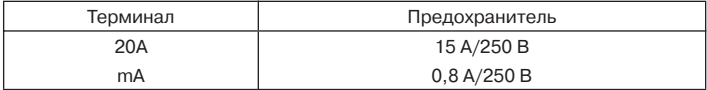

Для замены предохранителя:

- 1. Нажмите кнопку **POWER** для выключения питания прибора, отсоедините измерительные щупы от входных гнезд прибора.
- 2. Удалите перегоревший предохранитель из держателя.
- 3. Установите новый предохранитель в держатель.

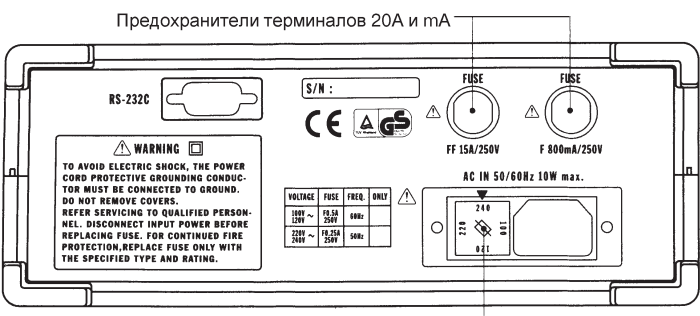

Сетевой предохранитель

## **Общие рекомендации по уходу за прибором**

Данный измерительный прибор является прецизионным электрическим прибором. Любые ремонтные операции, кроме замены предохранителя и батареи, должны осуществляться квалифицированным персоналом.

- **•** Храните прибор в сухом месте. При первом попадании влаги на прибор вытрите его сухим материалом. Влага может вызвать коррозию металлических контактов прибора.
- **•** Работайте и храните прибор в нормальных температурных условиях. Чрезмерно высокая или низкая температура может сократить срок эксплуатации мультиметра, повредить его пластиковые части и батарейку.
- **•** Будьте осторожны при эксплуатации прибора. Его падение может повредить внутреннюю схему и вызвать нарушения в работе мультиметра.
- **•** Не подвергайте прибор воздействию пыли и грязи, это может привести к сокращению срока службы мультиметра.
- **•** Для очистки прибора используйте влажную материю. Не используйте моющие средства, содержащие растворители и химикаты.

#### **Запрещается нарушать и модифицировать внутреннюю схему прибора!**

# **СПЕЦИФИКАЦИЯ**

## **Общие технические характеристики**

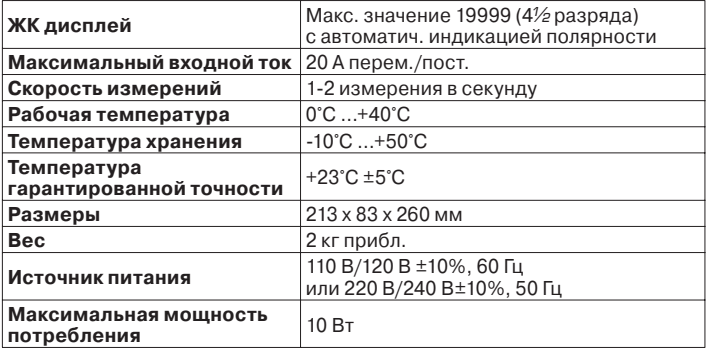

## **Спецификация**

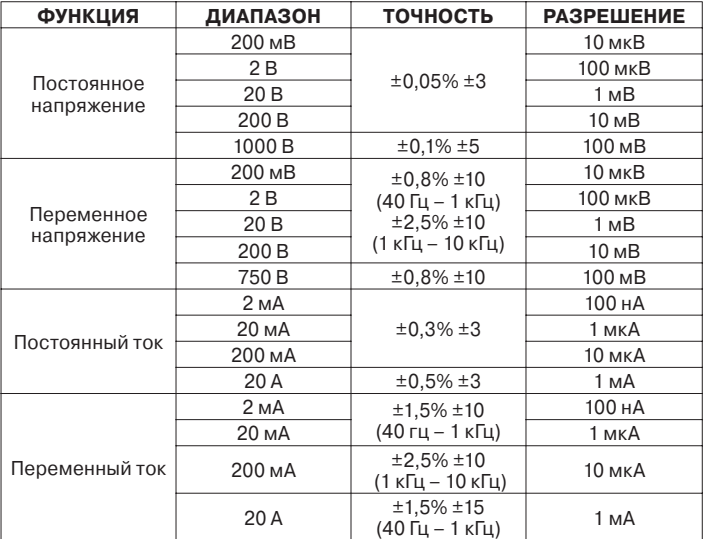

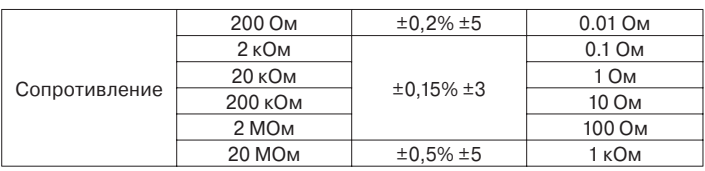

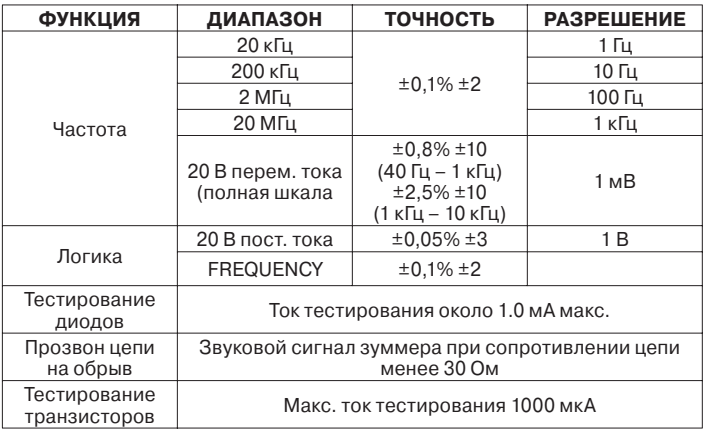